# ФЕДЕРАЛЬНОЕ АГЕНТСТВО ЖЕЛЕЗНОДОРОЖНОГО ТРАНСПОРТА ФЕДЕРАЛЬНОЕ ГОСУДАРСТВЕННОЕ БЮДЖЕТНОЕ ОБРАЗОВАТЕЛЬНОЕ УЧРЕЖДЕНИЕ ВЫСШЕГО ОБРАЗОВАНИЯ «ИРКУТСКИЙ ГОСУДАРСТВЕННЫЙ УНИВЕРСИТЕТ ПУТЕЙ СООБЩЕНИЯ» СИБИРСКИЙ КОЛЛЕДЖ ТРАНСПОРТА И СТРОИТЕЛЬСТВА

# ФОНД ОЦЕНОЧНЫХ СРЕДСТВ

# *ОП.08 Основы проектирования баз данных*

программы подготовки специалистов среднего звена (ППССЗ) по специальности 09.02.06 Сетевое и системное администрирование

Иркутск 2022

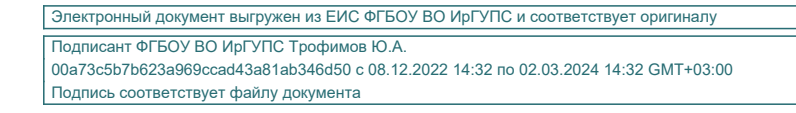

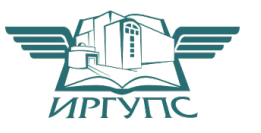

Фонд оценочных средств разработан в соответствии с ФГОС СПО по специальности 09.02.06 Сетевое и системное администрирование, утвержденного приказом Министерства образования и науки Российской Федерации от (13.07.2021 №450), с учетом примерной рабочей программы «ОП.08 Основы проектирования баз данных» и на основе рабочей программы дисциплины ОП.08 Основы проектирования баз данных*.* 

PACCMOTPEHO: Цикловой методической комиссией специальности 09.02.06 Сетевое и системное администрирование «08» июня 2022 г. Председатель: Саквенко Т.В.

ТВЕРЖДАЮ: директора по УВР Заместите /А.П.Ресельс «09» июня 2022 г.

Разработчик: Храмова В.К. преподаватель высшей категории Сибирский колледж транспорта и строительства ФГБОУ ВО «Иркутский государственный университет путей сообщения».

**1 ПАСПОРТ ФОНДА ОЦЕНОЧНЫХ СРЕДСТВ** 4 **1.1 ОБЩИЕ ПОЛОЖЕНИЯ 1.2 РЕЗУЛЬТАТЫ ОСВОЕНИЯ ДИСЦИПЛИНЫ, ПОДЛЕЖАЩИЕ КОНТРОЛЮ 1.3 СИСТЕМА КОНТРОЛЯ И ОЦЕНКИ ОСВОЕНИЯ ПРОГРАММЫ ДИСЦИПЛИНЫ 2 ФОНД ОЦЕНОЧНЫХ СРЕДСТВ ДЛЯ ОЦЕНКИ УРОВНЯ ОСВОЕНИЯ УМЕНИЙ И ЗНАНИЙ ПО ДИСЦИПЛИНЕ …………………………………. 2.1 МАТЕРИАЛЫ ДЛЯ ТЕКУЩЕГО КОНТРОЛЯ . 2.2 МАТЕРИАЛЫ ДЛЯ ПРОМЕЖУТОЧНОЙ АТТЕСТАЦИИ**

стр.

#### 1. Паспорт фонда оценочных средств

#### 1.1 Общие положения

Фонд оценочных средств предназначен для проверки результатов освоения дисциплины ОП.08 Основы проектирования баз данных программы подготовки специалистов среднего звена по специальности 09.02.06 Сетевое и системное администрирование .

ФОС включает оценочные материалы для проведения текущего контроля успеваемости, промежуточной аттестации в форме

Итогом экзамена *(дифференцированного зачета, зачета и др.)* является оценка в баллах:

5 – «отлично»; 4 – «хорошо»; 3 – «удовлетворительно»; 2 – «неудовлетворительно» *(или зачет-незачет).*

ФОС позволяет оценивать уровень освоения знаний и умений, компетенций по дисциплине.

#### 1.2 Результаты освоения дисциплины, подлежащие контролю

*(Сведения необходимо перенести из раздела 4 «Контроль и оценка результатов освоения дисциплины» рабочей программы дисциплины)*

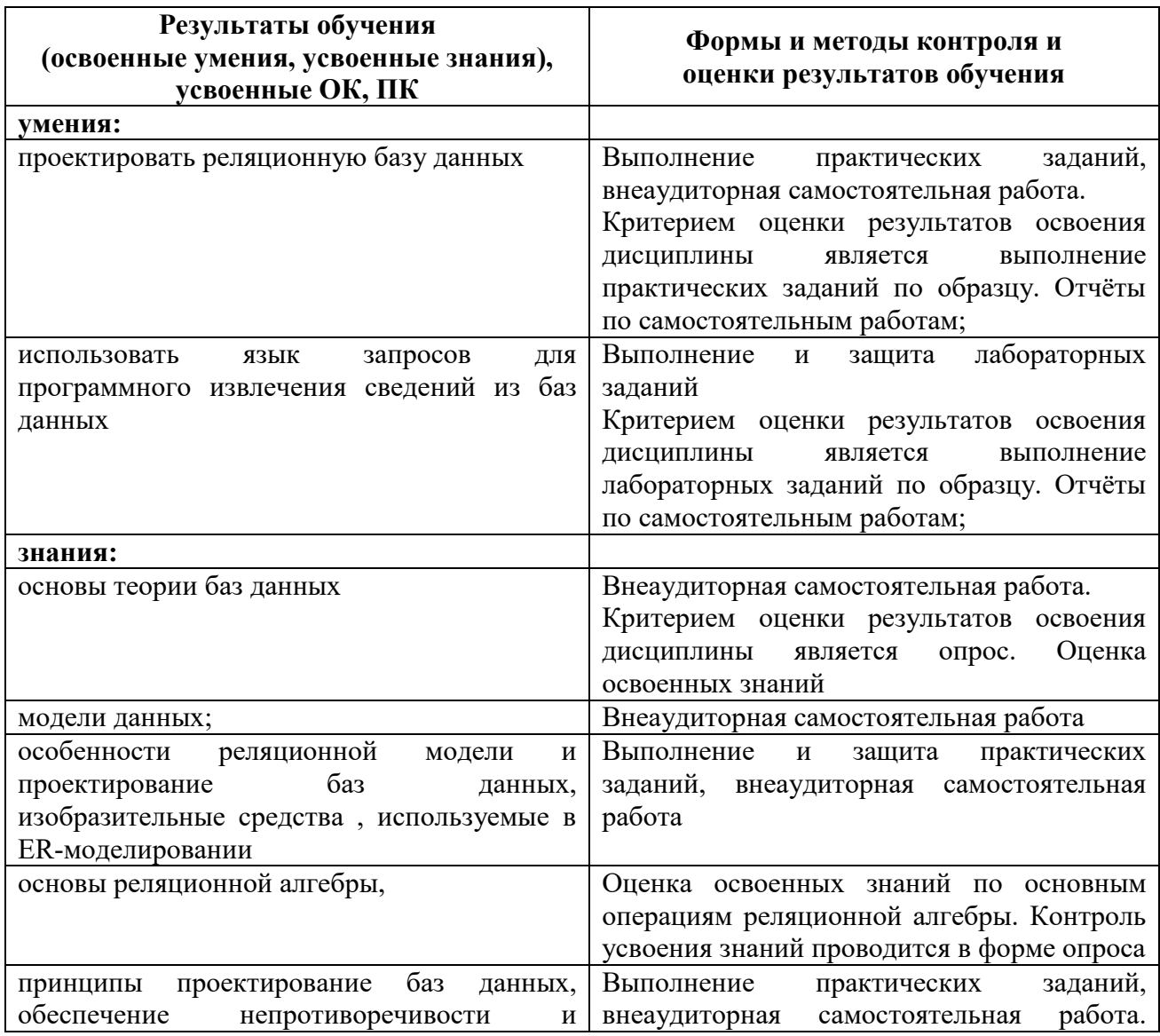

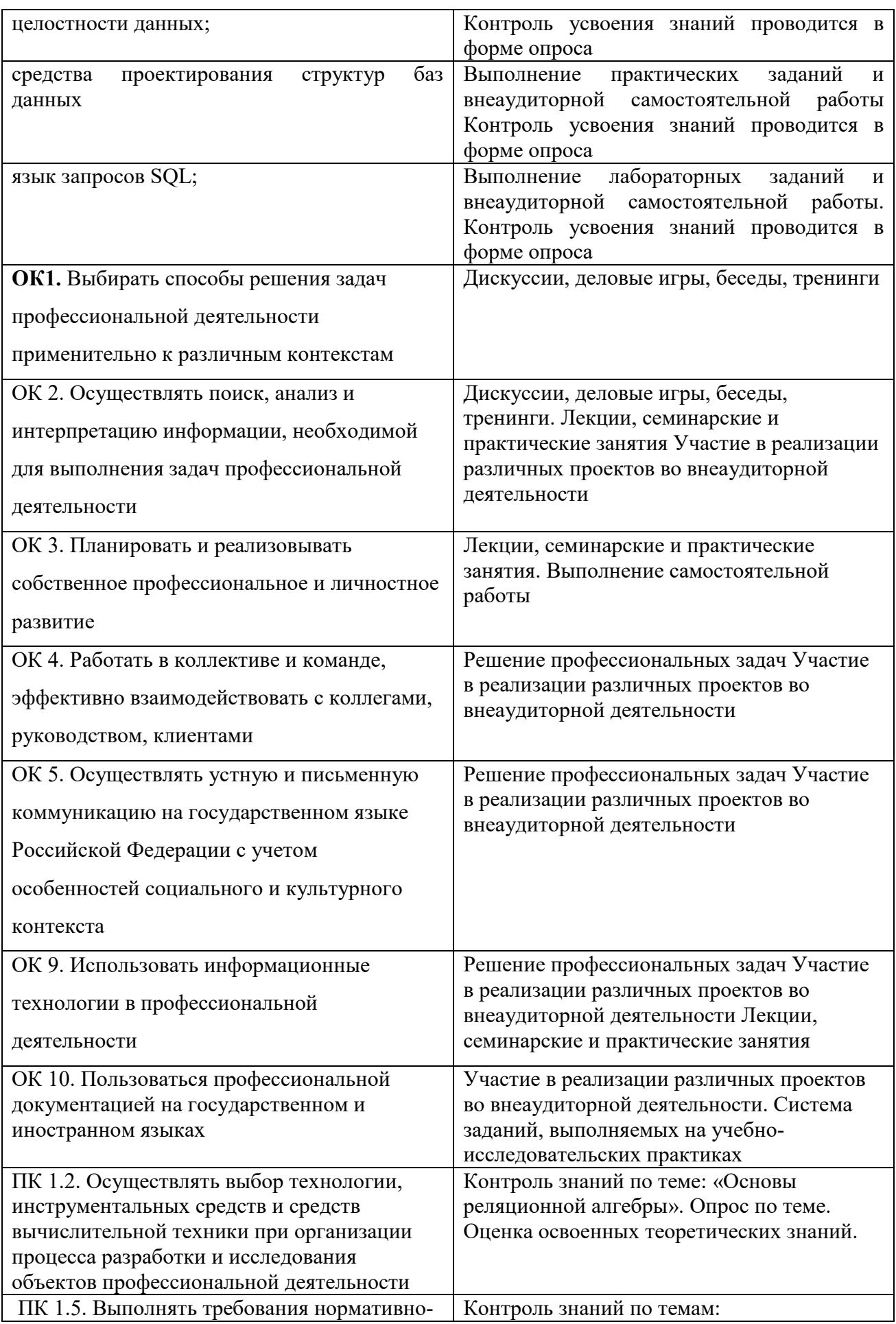

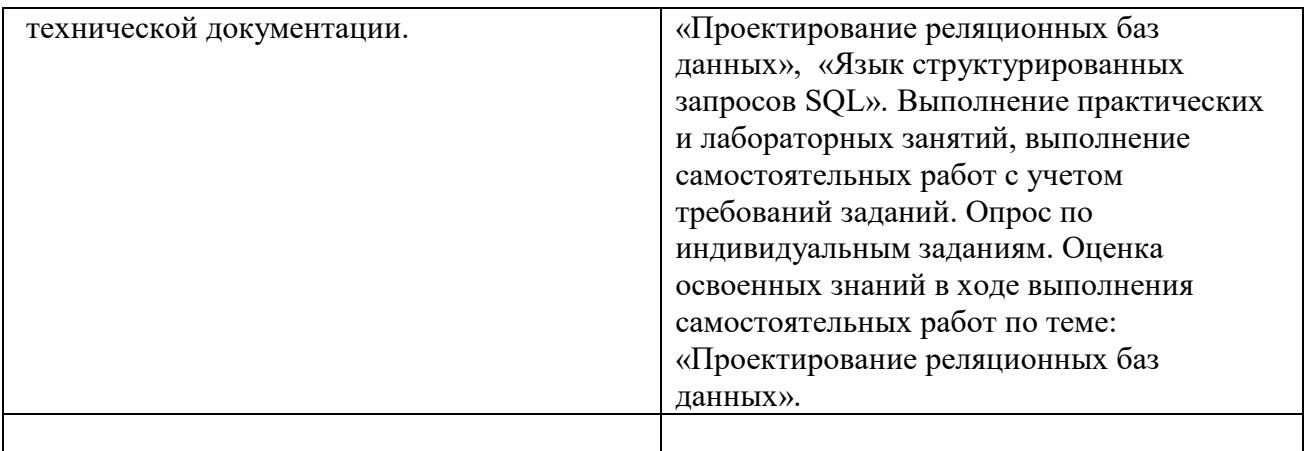

#### \*В ФОС обязательно должны быть раскрыты все компетенции, закрепленные за дисциплиной или модулем

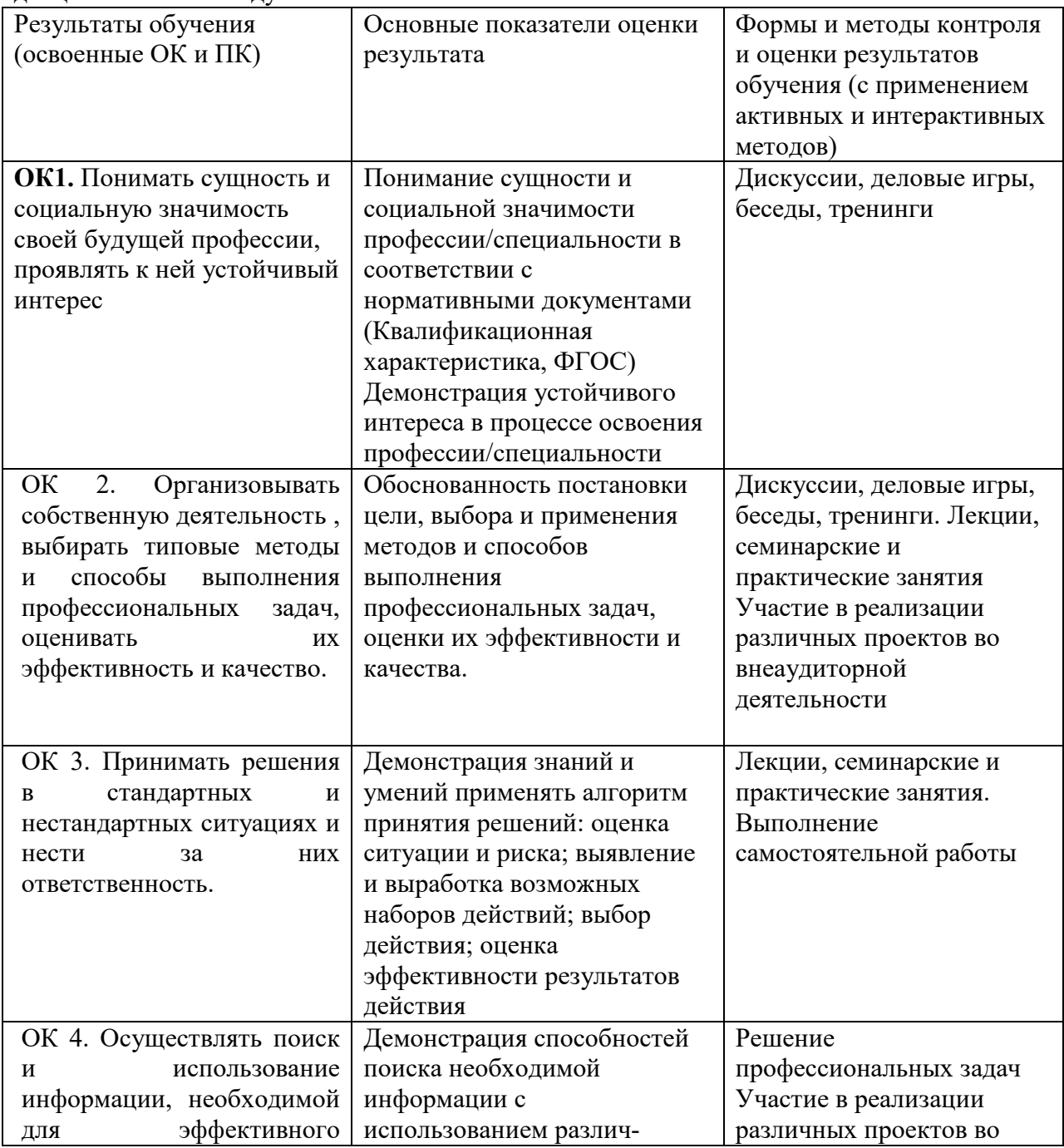

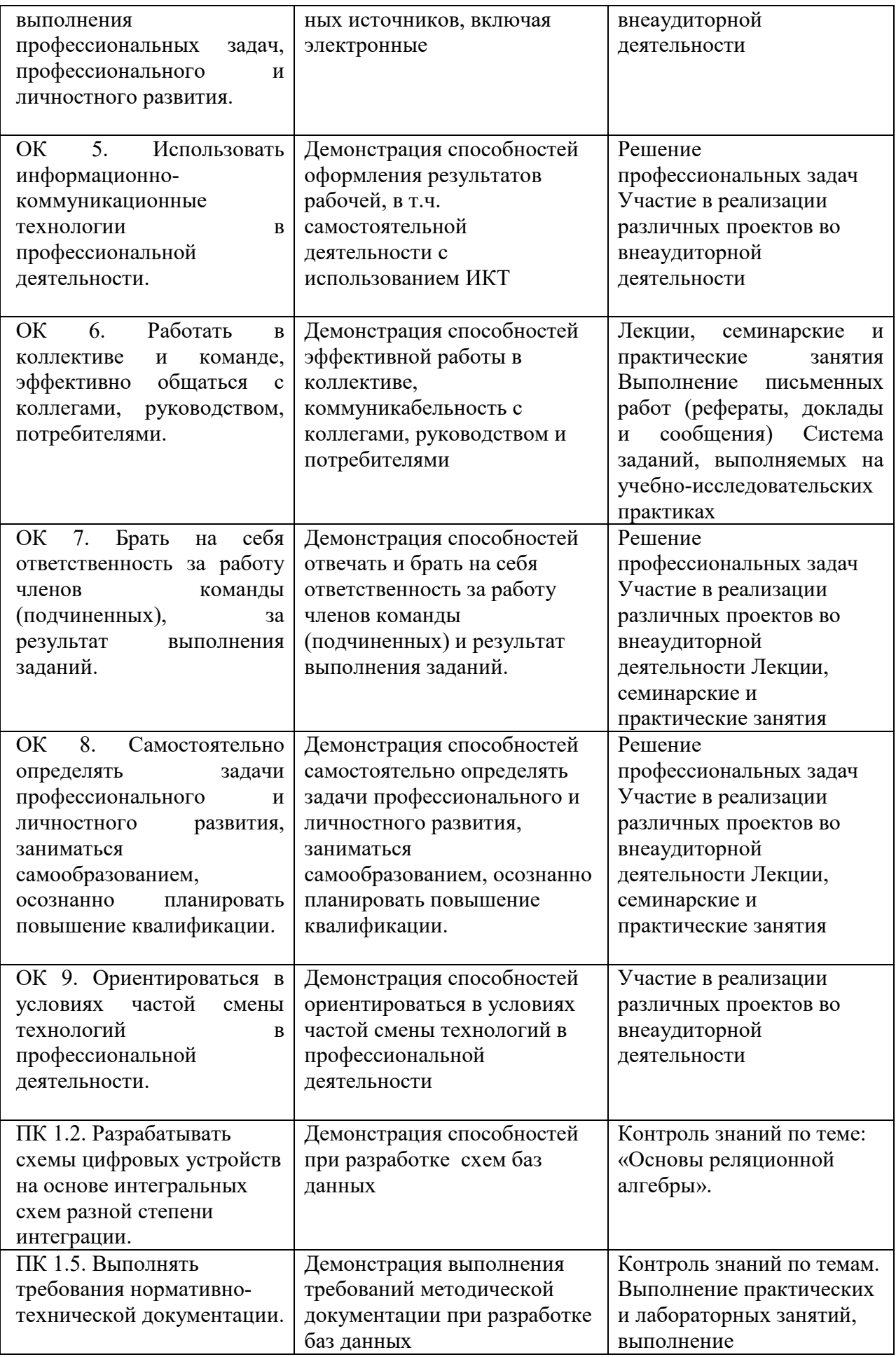

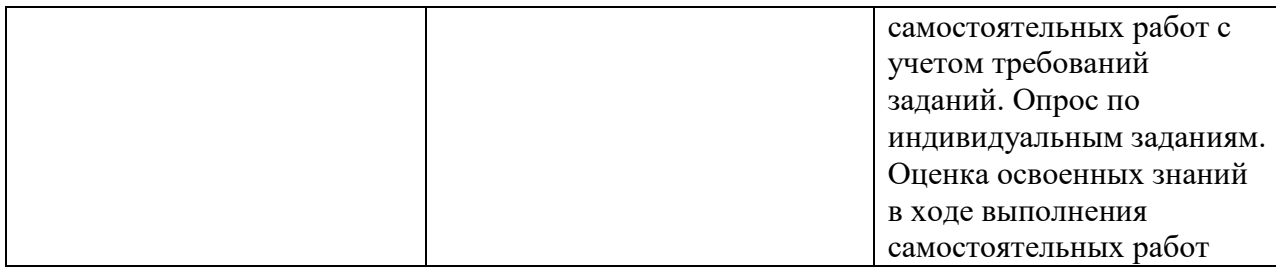

Программа воспитания в рабочей программе профессионального модуля отражается через содержание направлений воспитательной работы, разбитых на следующие воспитательные модули:

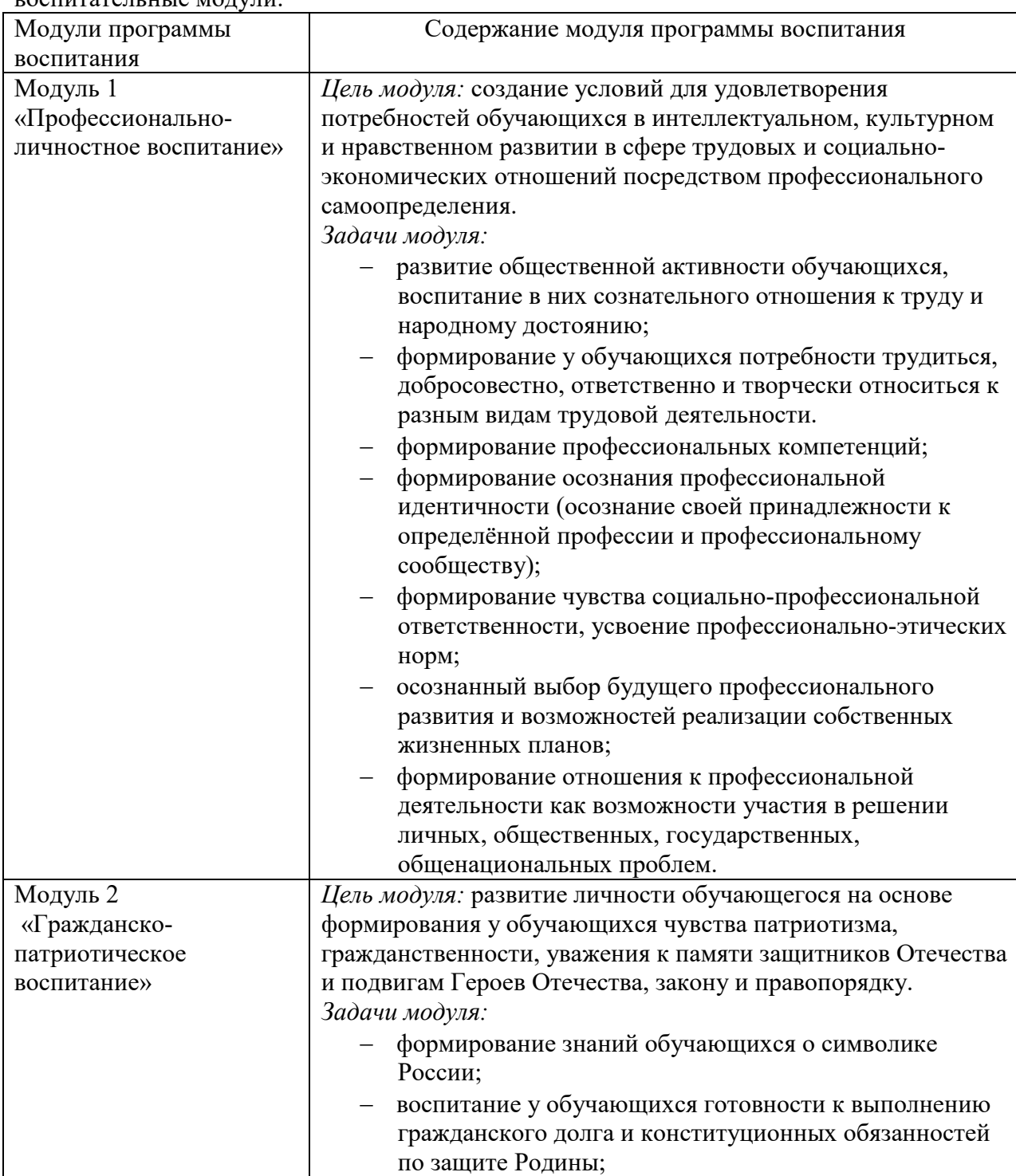

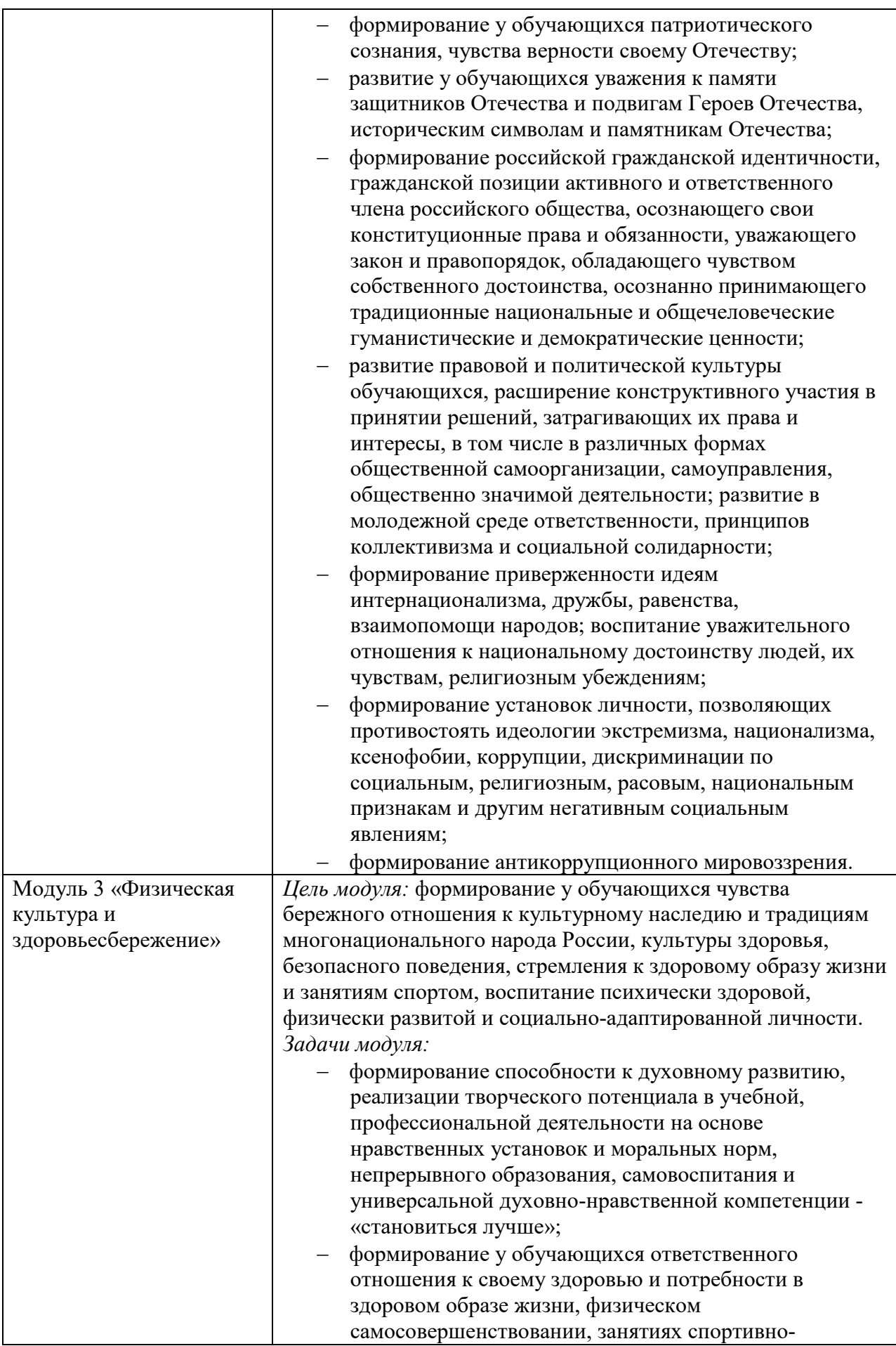

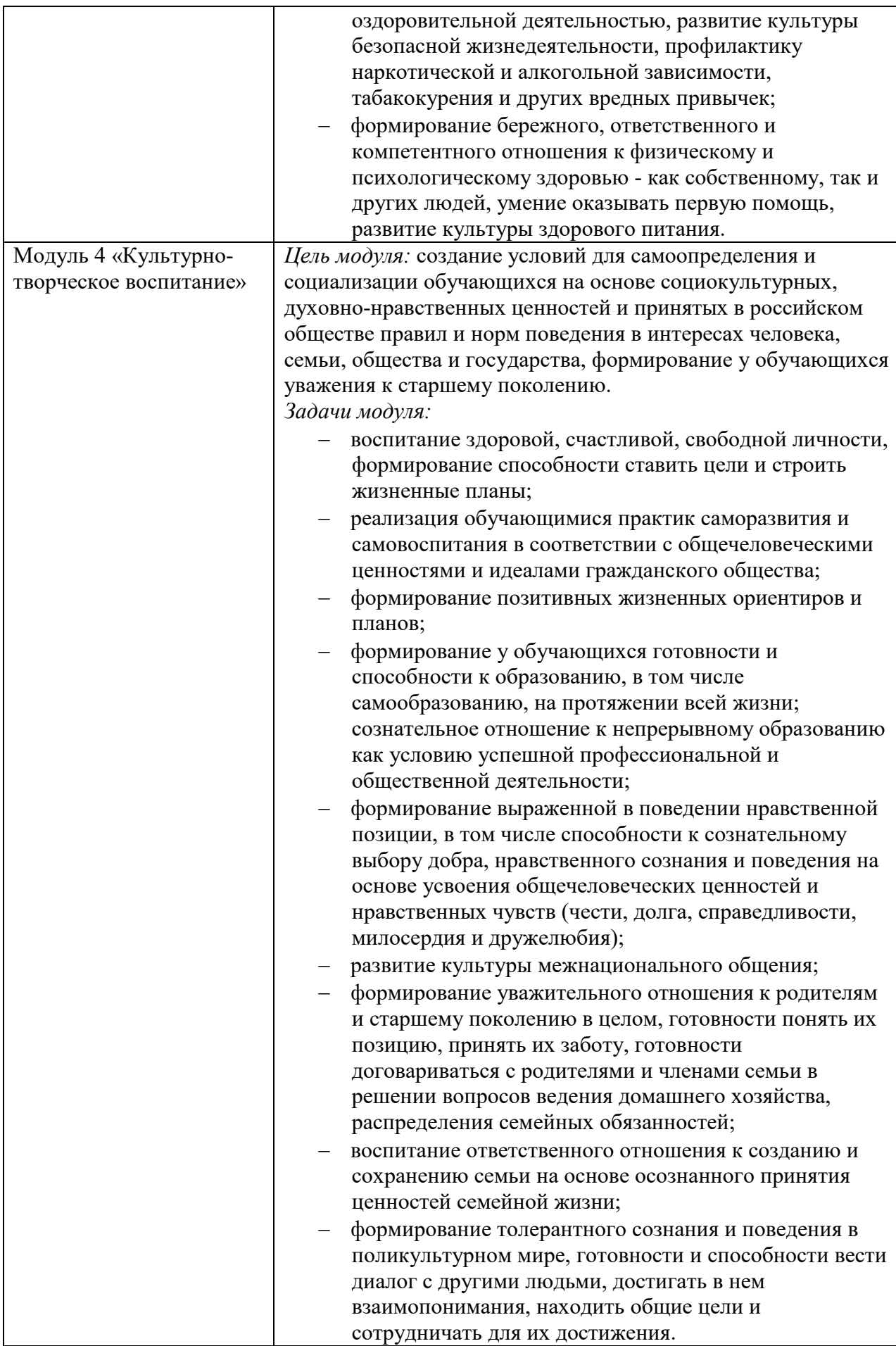

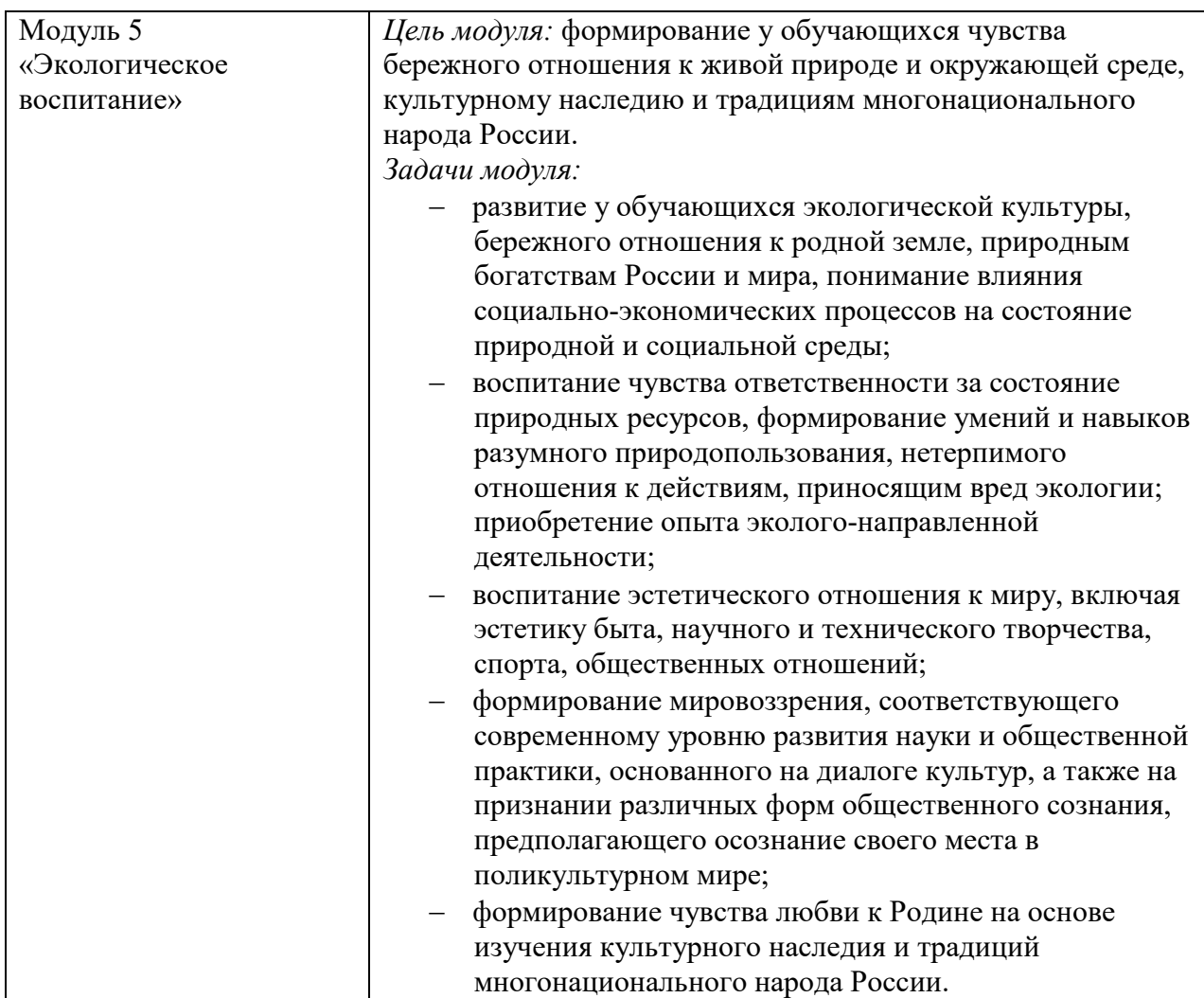

1.2 Система контроля и оценки освоения программы дисциплины

*В произвольной форме описывается организация текущего контроля и промежуточной аттестации при изучении дисциплины.*

*Например:* Основными формами проведения текущего контроля знаний на занятиях являются: устный опрос, решение ситуационных задач, тестирование, выполнение практических работ, контрольных работ и т.д.

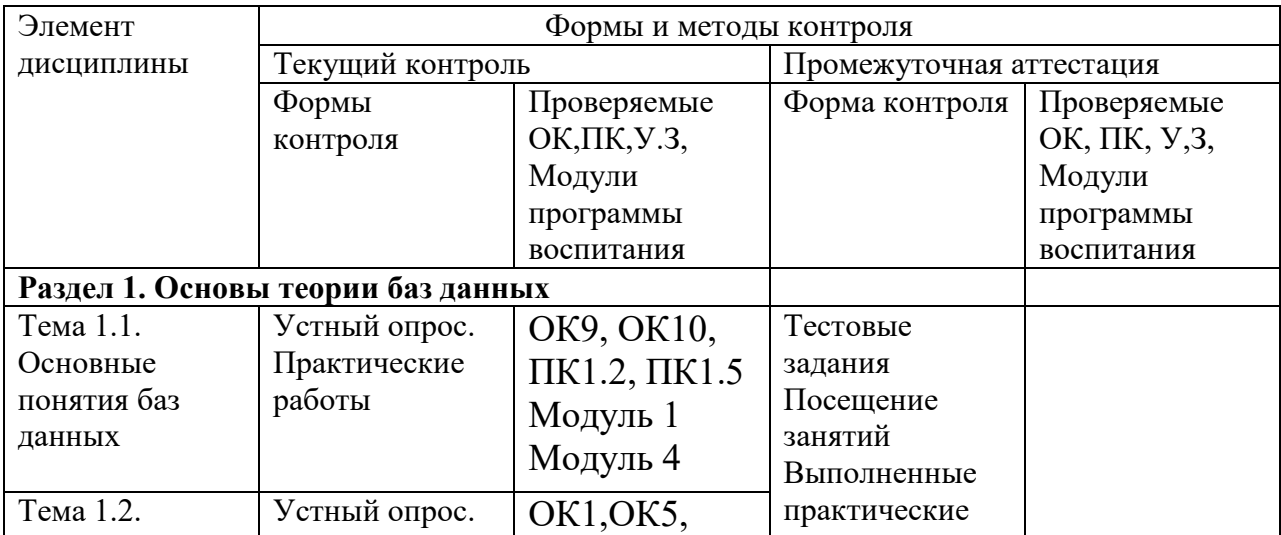

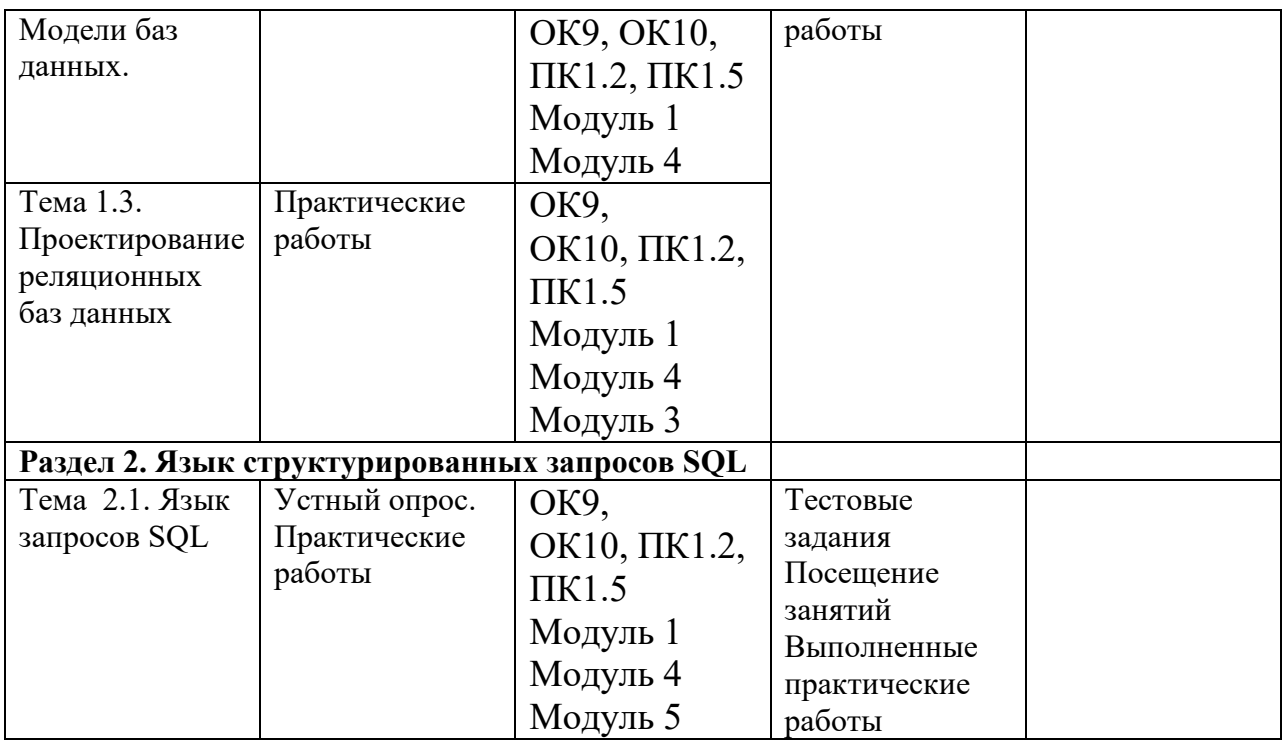

2 Фонд оценочных средств для оценки уровня освоения умений и знаний по дисциплине

2.1 Материалы для текущего контроля ОП.08 Основы проектирования баз данных Вид, номер и название работы

Формой текущей аттестации по учебной дисциплине является выполнение лабораторных работ и контрольной работы, которая представлена в виде тестового задания.

.

Перечень лабораторных работ

- **1.** Лабораторная работа №1 Создание базы данных, состоящей из одной таблицы. Создание структуры. Ввод данных. Сортировка. Поиск………………………………………………………………..…6
- 2. Лабораторная работа №2 База данных «Модели компьютеров». Создание базы данных, Создание структур таблиц. Создание ключевых полей и схемы данных. Ввод данных …………………14
- **3.** Лабораторная работа №3 База данных «Модели компьютеров». Создание запросов на выборку с условиями отбора…………..….19
- **4.** Лабораторная работа №4. База данных «Модели компьютеров». Создание формы с помощью Мастера форм. Поля со списками. командные кнопки.…………………………….................................20
- 5. Лабораторная работа №5 База данных «Модели компьютеров». Создание вычисляемых полей в форме. Изменение внешнего вида формы**……………………………………….………………………..23**
- **6.** Лабораторная работа №6 База данных «Модели компьютеров». Создание отчетов. Работа с мастером отчетов. Построитель выражений. Модификация отчета.…………………………………24
- 7. Лабораторная работа №7 База данных «Модели компьютеров». Дополнительные функции Access. Копирование таблиц. Перенос таблицы в новую базу данных. Редактирование структуры таблицы. Импорт и экспорт данных**………………………………..31**
- 8. Практическая работа №8 Инструментальная среда Erwin. Технология построения логической модели. Типы связей между сущностями**.**  Создание логической модели методом «сущность-связь» на примере базы данных «Модели компьютеров»**………………………………. 41**
- 9. Практическая работа №9 Использование запросов. Оператор SELECT…….…………………………………………………………..92

#### **Тестовые задания:** *Тема: Основные понятия*

- 1. Введение соглашений о способах представления данных это?
- А) Автоматизация
- Б) Структурирование
- В) Упорядочивание
- Г) Неструктурирование
- 2. Какую информацию содержат Базы данных?
- А) Структурированную
- Б) Неструктурированную
- В) Упорядоченную
- 3. По технологии обработки данных Базы данных относятся к централизованной базе, если?
- А) База данных хранится в памяти одной вычислительной системы.

Б)База данных состоит из нескольких пересекающихся или даже дублирующих друг друга частей, хранимых в различных ЭВМ вычислительной сети

- 4. По технологии обработки данных Базы данных относятся к Распределенной базе, если?
- А) База данных хранится в памяти одной вычислительной системы.

Б) База данных состоит из нескольких пересекающихся или даже дублирующих друг друга частей, хранимых в различных ЭВМ вычислительной сети

5. В какой архитектуре доступа «Файлы базы данных», в соответствии с пользовательскими запросами, передаются на рабочие Станции.?

А) Файл-сервер

Б) Клиент-сервер

6. В какой архитектуре доступа «Сервер базы данных» обеспечивает выполнение основного объема обработки данных»?

- А) Файл-сервер
- Б) Клиент-сервер

7. Элементарная единица логической организации данных, которая соответствует неделимой единице информации реквизиту - это?

- А) Запись
- Б) Файл
- В) Поле
- Г) Точность

8. Совокупность логически связанных полей это?

- А) Запись
- Б) Файл
- В) Поле
- Г) Тип

#### *Тема: Элементы реляционной модели данных*

8. Совокупность записей одной структуры это?

- А) Запись
- Б) Файл
- В) Поле
- Г) Длина

9. Объект любой природы, данные о котором хранятся в базе данных это?

- А) Кортеж
- Б) Схема
- В) Домен
- Г) Сущность

#### 10. Атрибут представляет собой

- А) Свойства, характеризующие сущность
- Б) Заголовок столбца таблицы
- В) Строку таблицы

Г) Столбец таблицы

11.Строки отношения отличные от заглавной строки это?

А) Столбец таблицы

Б) Строка таблицы

В) Свойства, характеризующие сущность

Г) Кортеж

12. Множество всех возможных значений определенного атрибута отношения это

А) Столбец таблицы

Б) Строка таблицы

В) Кортеж

Г) Домен

13.Что представляет собой Схема отношений?

А) Имя отношения и множество его атрибутов

Б) Множество всех возможных значений определенного атрибута отношения

В) Свойства, характеризующие сущность

Г) Строку таблицы

#### *Тема: Ключи и связи*

14.Первичный ключ это?

А) Связь

Б) Отношение

В) Колонка или набор колонок, чьи значения используются для уникальной идентификации строки записи в таблице?

Г) Значения данных, принадлежащих к одному и тому же типу

15.Внешний ключ это?

А) Связь

Б) Отношение

В) Колонка или набор колонок, чьи значения совпадают с имеющимися значениями первичного ключа другой таблицы.

Г) Значения данных, принадлежащих к разным типам

16.Таблицы, индексы, ограничения или правила, триггеры, хранимые процедуры это?

А) Атрибуты

Б) Отношения

В) Объекты

17.Схема базы данных это?

- А) Информация о таблицах
- Б) Отношение «один-ко многим»
- В) Группа связанных таблиц
- Г) Метаданные

18.Метаданные это?

- А) Запрос к базе данных
- Б) Информация о таблицах, их колонках (имена, тип данных, длина поля),
- первичных и внешних ключах.

В) Объекты

- Г) Информация о таблицах
- 19. Если каждой записи в одной таблице соответствует не более одной записи в другой таблице, то эта связь?
- А) Один к одному
- Б) Один ко многим
- В) Много ко многим
- 20.Если каждой записи в одной таблице соответствует несколько записей в связанной таблице, то эта связь?
- А) Один к одному
- Б) Один ко многим
- В) Много ко многим
- 21.Если множеству записей в одной таблице соответствует множество записей в связанной таблице, то эта связь?
- А) Один к одному
- Б) Один ко многим
- В) Много ко многим
- 22. Таблица, содержащая первичный ключ называется:
- А) Один к одному
- Б) Master-таблицей
- В) Detail-таблицей
- Г) Отношением
- 23. Таблица, содержащая внешний ключ называется:
- А) Метаданными
- Б) Master-таблицей
- В) Detail-таблицей
- Г) Отношением
- 24.Механизм, способствующий поддержанию непротиворечивых сведений в реляционно-связанных таблицах базы данных называется
- А) Нормализацией
- Б) Ссылочной целостностью
- В) Корректировкой данных
- Г) Ограничениями или правилами

#### ПАКЕТ ПРЕПОДАВАТЕЛЯ

Ключ к тестам по разделам: основные понятия, элементы реляционной модели данных, ключи и связи.

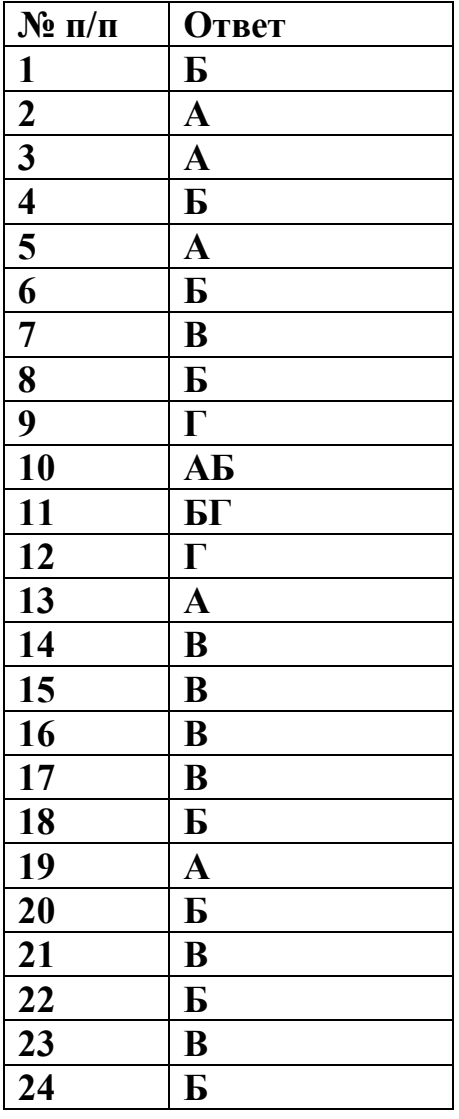

#### 2.2 Материалы для промежуточной аттестации *ШАБЛОН ЭКЗАМЕНАЦИОННОГО БИЛЕТА ПО УЧЕБНОЙ ДИСЦИПЛИНЕ*

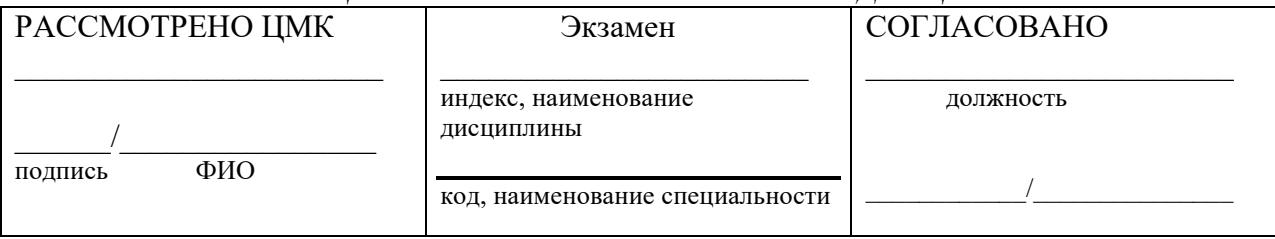

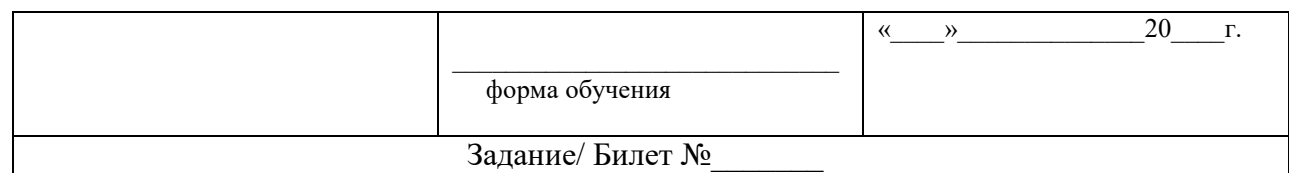

Примерный перечень теоретических вопросов для экзамена

- 1. Основные понятия (структурирование, определение БД, определение СУБД).
- 2. Классификация Баз данных (централизованная, распределенная)
- 3. Архитектура «Файл-сервер»
- 4. Архитектура «Клиент-сервер»
- 5. Структурные элементы базы данных (поле, запись, файл)
- 6. Реляционная модель данных (элементы реляционной модели)
- 7. Реляционная модель данных (основные принципы)
- 8. Ключи и связи.
- 9. Связь типа 1:1.
- 10. Связь типа 1:М.
- 11.Связь типа М:М
- 12.Ссылочная целостность
- 13.Введение в нормализацию.
- 14.Нормализация. Первая нормальная форма. Пример 1
- 15.Нормализация. Первая нормальная форма. Пример 2
- 16.Вторая нормальная форма
- 17.Третья нормальная форма. Преимущества нормализации.
- 18.Объекты баз данных. Таблицы и поля.
- 19.Составные части процесса проектирования данных. Логическое моделирование.
- 20.Составные части процесса проектирования данных. Физическое проектирование данных.
- 21.Средства проектирования данных

#### **Примерный перечень практических заданий к экзамену**

#### **Вариант №1.**

#### **Задача №1**.

Создайте в конструкторе СУБД Access структуру таблицы «Список туристов», которая содержит поля: Код туриста, ФИО, Серия паспорта, Номер паспорта, Дата выдачи. Заполнить таблицу своими данными. Ввести не менее пяти записей.

#### **Задача №2**.

Создайте запрос на выборку с помощью конструктора СУБД Access для таблицы «Список туристов». Выберите все записи, у которых Дата выдачи >21.12.99

# **Вариант №2.**

## **Задача №1**.

Создайте в конструкторе СУБД Access структуру таблицы «Предметы» которая содержит поля: Код предмета, Наименование предмета, Количество часов. Заполнить таблицу своими данными. Ввести не менее пяти записей.

#### **Задача №2**.

Создайте запрос на выборку с помощью конструктора СУБД Access для таблицы «Предметы». Выберите все записи, у которых Количество часов.  $>=70.$ 

# **Вариант №3.**

## **Задача №1**.

Создайте в конструкторе СУБД Access структуру таблицы «Успеваемость» которая содержит поля: Код записи, Код студента, Код предмета, Семестр, Оценка. Заполнить таблицу своими данными. Ввести не менее пяти записей. **Задача №2**.

Создайте запрос на выборку с помощью конструктора СУБД Access для таблицы «Успеваемость». Выберите все записи, у которых Оценка =5.

## **Вариант №4.**

#### **Задача №1**.

Создайте в конструкторе СУБД Access структуру таблицы «Лекарства» которая содержит поля: Код лекарства, Наименование лекарств, Единица измерения, Цена приобретения, Цена продажи. Заполнить таблицу своими данными. Ввести не менее пяти записей.

#### **Задача №2**.

Создайте запрос на выборку с помощью конструктора для таблиц: «Модели компьютеров» и «Заказы». Выберите все записи с названием модели и Код модели=120056.

#### **Вариант №5.**

#### **Задача №1**.

Создайте в конструкторе СУБД Access структуру таблицы «Продажи лекарств» которая содержит поля: Код Записи, Дата продажи лекарств, Код лекарства, Количество, Стоимость. Заполнить таблицу своими данными. Ввести не менее пяти записей.

#### **Задача №2**.

Создайте запрос на выборку с помощью конструктора для таблиц: «Модели компьютеров» и «Заказы». Выберите все записи, у которых Количество >10 с названием модели и датой заказа Код модели=120056.

**Вариант №6. Задача №1**.

Создайте в конструкторе СУБД Access структуру таблицы «Список помещений», которая содержит поля: Номер кабинета, Площадь кабинета, Количество окон, Количество дверей. Заполнить таблицу своими данными. Ввести не менее пяти записей.

# **Задача №2**.

Создайте запрос на выборку с помощью конструктора СУБД Access для таблицы «Список помещений», Выберите все записи, у которых Площадь кабинета>20 и Количество окон=3.

# **Вариант №7.**

## **Задача №1**.

Создайте в конструкторе СУБД Access структуру таблицы «Договора», которая содержит поля: Номер договора, Адрес помещения, ФИО клиента, Паспортные данные клиента, Код номера кабинета, Оплата за месяц, Дата заключения договора, Срок договора. Заполнить таблицу своими данными. Ввести не менее пяти записей.

#### **Задача №2**.

Создайте запрос на выборку с помощью конструктора СУБД Access для таблицы «Договора». Выберите все записи, у которых Срок договора>=1.

## **Вариант №8.**

#### **Задача №1**.

Создайте в конструкторе СУБД Access структуру таблицы «Оплата за помещение» которая содержит поля: Код записи, Номер договора, ФИО, Номер кабинета, Дата оплаты, Сумма оплаты. Заполнить таблицу своими данными. Ввести не менее пяти записей.

#### **Задача №2**.

Создайте запрос на выборку с помощью конструктора СУБД Access для таблицы «Оплата за помещение». Выберите все записи, у которых Сумма оплаты  $=0$ .

#### **Вариант №9.**

#### **Задача №1**.

Создайте в конструкторе СУБД Access структуру таблицы «Клиенты» которая содержит поля: код записи, Код клиента, ФИО, Адрес, Телефон. Заполнить таблицу своими данными. Ввести не менее пяти записей. **Задача №2**.

Создайте запрос на выборку с помощью конструктора СУБД Access для таблицы «Клиенты». Выберите все записи, у которых нет телефона.

#### **Вариант №10.**

#### **Задача №1**.

Создайте в конструкторе СУБД Access структуру таблицы «Услуги» которая содержит поля: Код услуги, Наименование услуги, Стоимость.

Заполнить таблицу своими данными. Ввести не менее пяти записей. **Задача №2**.

Создайте запрос на выборку с помощью конструктора СУБД Access для таблицы «Услуги». Выберите все записи, у которых Стоимость >=200.

# **Вариант №11.**

## **Задача №1**.

Создайте в конструкторе СУБД Access структуру таблицы «Оказание услуг» которая содержит поля: Код записи, Код клиента, Код услуги, Дата, Оказание услуги, Стоимость оказанной услуги.

Заполнить таблицу своими данными. Ввести не менее пяти записей.

# **Задача №2**.

Создайте запрос на выборку с помощью конструктора СУБД Access для таблицы «Оказание услуг». Выберите все записи, у которых Стоимость оказанной услуги>=150.

## **Вариант №12.**

## **Задача №1**.

Создайте в конструкторе СУБД Access структуру таблицы «Наименование книг», которая содержит поля: Код книги, Название книги, Автор, Год издания, Количество страниц. Заполнить таблицу своими данными. Ввести не менее пяти записей.

#### **Задача №2**.

Создайте запрос на выборку с помощью конструктора СУБД Access для таблицы «Наименование книг». Выберите все записи, у которых Количество страниц>=100 и <=300..

#### **Вариант №13.**

#### **Задача №1**.

Создайте в конструкторе СУБД Access структуру таблицы «Персонал больницы» которая содержит поля: Код записи, ФИО, Должность, Оклад, Отделение, Адрес, Телефон. Заполнить таблицу своими данными. Ввести не менее пяти записей.

#### **Задача №2**.

Создайте запрос на выборку с помощью конструктора СУБД Access для таблицы «Персонал». Выберите все записи, у которых Оклад >=40000.

#### **Вариант №14.**

#### **Задача №1**.

Создайте в конструкторе СУБД Access структуру таблицы «Расписание движения автобусов», которая содержит поля: Номер рейса, Маршрут движения автобуса, Время отправления, Время в пути, Дни отправления, Стоимость проезда. Заполнить таблицу своими данными. Ввести не менее пяти записей.

# **Задача №2**.

Создайте запрос на выборку с помощью конструктора СУБД Access для таблицы «Расписание движения автобусов». Выберите все записи, у которых Время в пути >7.

# **Вариант №15.**

## **Задача №1**.

Создайте в конструкторе СУБД Access структуру таблицы «Фильмотека» которая содержит поля: Код фильма, Наименование фильма, Продолжительность показа, Студия, Продолжительность показа.

Заполнить таблицу своими данными. Ввести не менее пяти записей.

# **Задача №2**.

Создайте запрос на выборку с помощью конструктора СУБД Access для таблицы «Фильмотека». Выберите все записи, у которых Продолжительность показа <2.

## **Вариант №16.**

## **Задача №1**.

Создайте в конструкторе СУБД Access структуру таблицы «Показ кинофильмов» в кинотеатре» которая содержит поля: Код Записи, Код фильма, Дата показа, Сеанс, Выручка, Количество проданных билетов.

Заполнить таблицу своими данными. Ввести не менее пяти записей.

## **Задача №2**.

Создайте запрос на выборку с помощью конструктора СУБД Access для таблицы ««Показ кинофильмов». Выберите все записи, у которых Количество проданных билетов>1000.

Основная литература:

Голицына О. Л. Основы проектирования баз данных: Учебное пособие / Голицына О.Л., Партыка Т.Л., Попов И.И., - 2-е изд. - М.: Форум, НИЦ ИНФРА-М, 416 с. – 2021 г. (Профессиональное образование) - ЭБC znanium.com

Дополнительная литература:

Базы данных: учебник / Л.И. Шустова, О.В. Тараканов. - М.: НИЦ ИНФРА-М, 2021. - 304 с.: - (Среднее профессиональное образование) - ЭБC znanium.com

Интернет-ресурсы:

- − http://www.intuit/ru
- http://revolution.allbest.ru/programming/00162867\_0.html (защита баз данных)